## **Pour s'inscrire à une activité des loisirs**

**Résidents de SCB et Joliette ou non, vous devez** *obligatoirement* **avoir un compte sur l'espace citoyen Civis pour vousinscrire aux activités offertes.**

- $\leftarrow$   $\rightarrow$  C a  $\star$   $\star$  0 : **Comme**  $\alpha$ Patinoires Menu  $\equiv$ BIENVENUE À SAINT-CHARLES-BORROMÉE **ENTREZ DANS** L'ESPACE CIVIS Espace citoyen 目 血  $\mathbb{A}$ ন্ত্ৰ SÉANCES<br>DU CONSEIL  $\triangleq$ 單  $\circled{s}$  $\overline{2}$ 20 AVRIL 2021 - COM . . . Civis: un partenariat unique et novateur ₫ entre les villes de Joliette et de SCB  $\mathbb Z$  $\circledS$ ⇧  $0s$  $\bar{x}$  $\sigma$  $*$   $\bullet$ **CIVIS**  $\leftarrow$  Retour au site Créer un compte Saint **BIENVENUE DANS VOTRE ESPACE CITOYEN**  $\circ$  $\overline{\mathbb{F}_2}$  $\frac{1}{2}$  $\Omega$ 6  $\overline{\equiv_{\mathbf{Q}}}$  $\bigoplus$ Profil Loisirs Demandes Avis et alertes  $\widehat{\phantom{a}}$
- 1. Connectez-vous à votre espace citoyen au vivrescb.com.

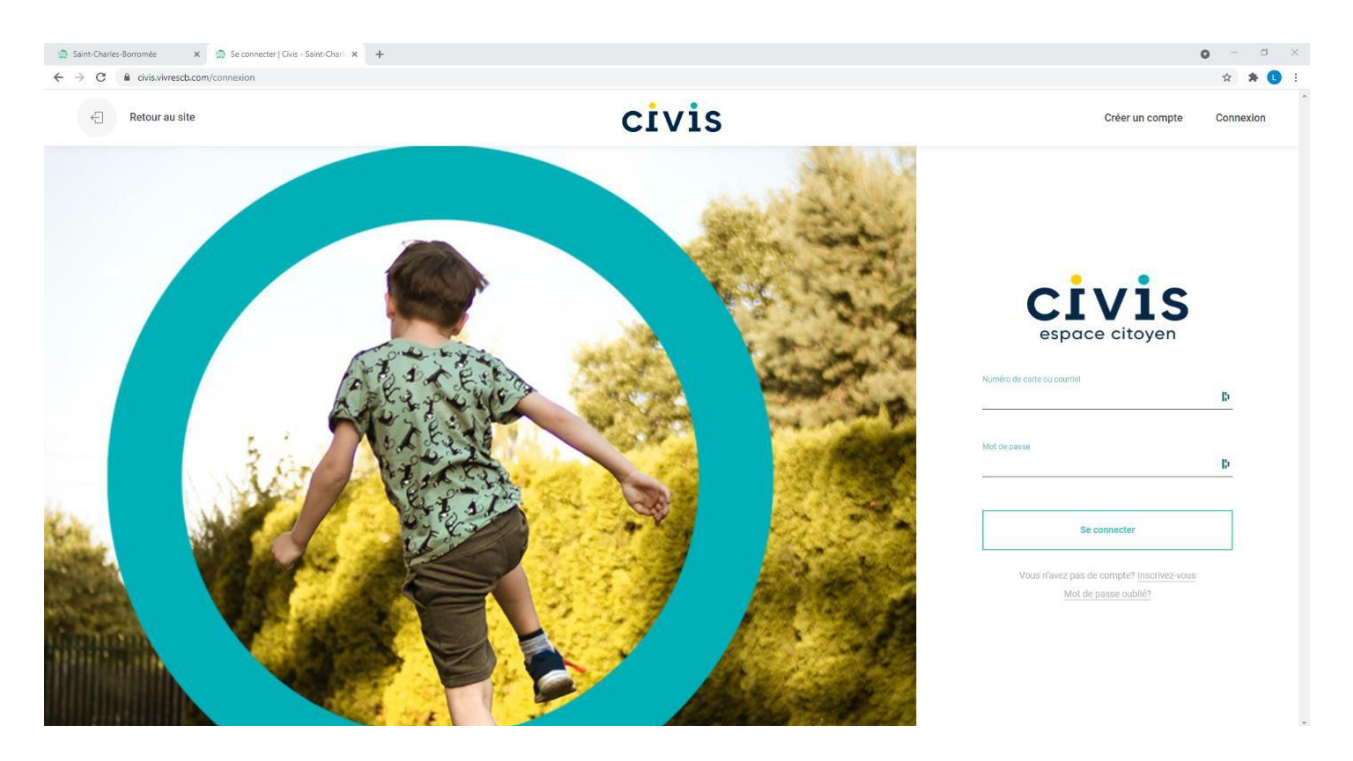

2. Cliquez sur l'icône Loisirs pour les activités de la programmation.

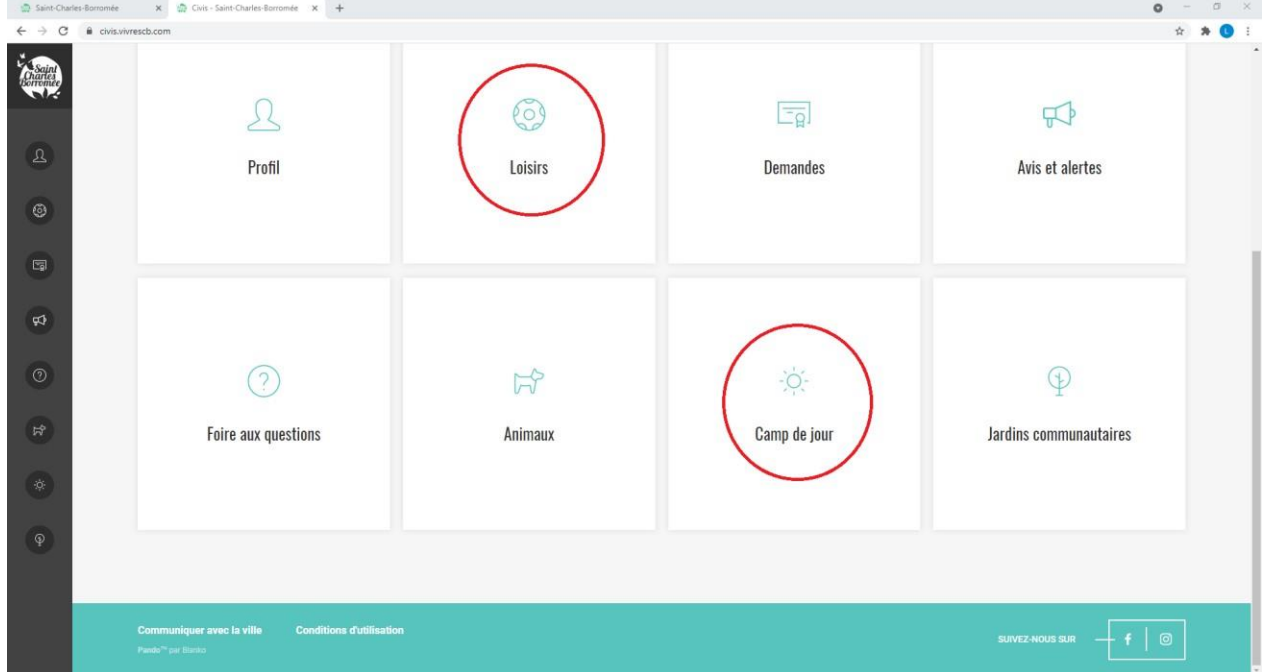

3. En cliquant sur Loisirs, vous aurez accès à toutes les activités disponibles, tant à Joliette qu'à SCB. Cliquez sur celle qui vous intéresse pour voir tous les détails relatifs à l'activité choisie.

4. Une redirection s'effectue vers le logiciel d'inscription (Amilia) et ne suffit que de cliquer sur l'icône vert pour ajouter une activité à votre panier.

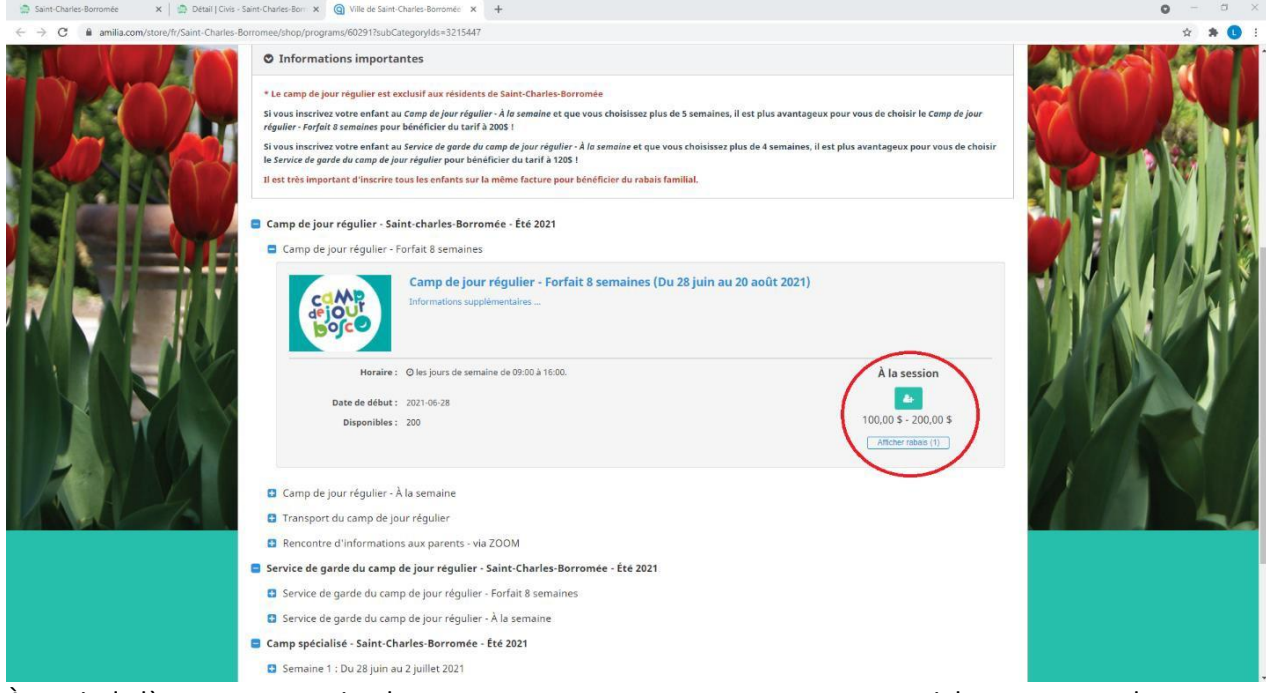

5. À partir de là, vous pouvez simplement vous connecter en entrant votre courriel et votre mot de passe. Puis, appuyez sur Connexion.

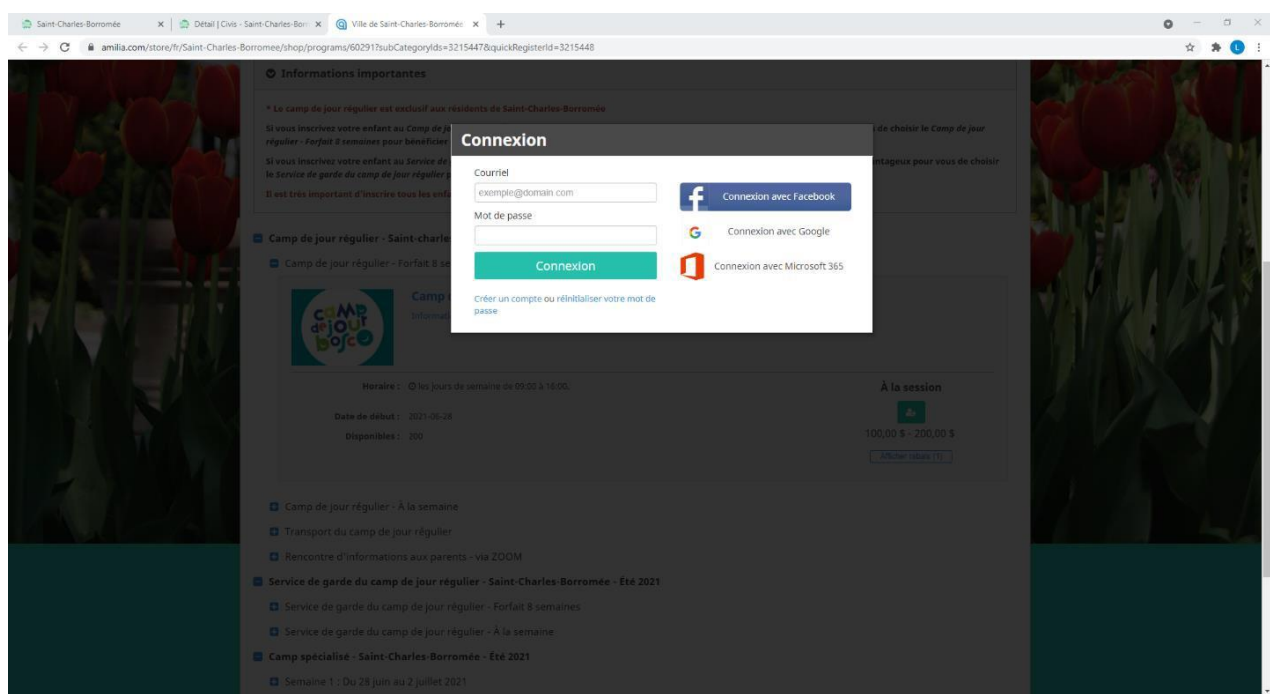

6. Cochez Je suis d'accord et appuyez sur Continuer afin d'accepter de partager votre profil avec Amilia.

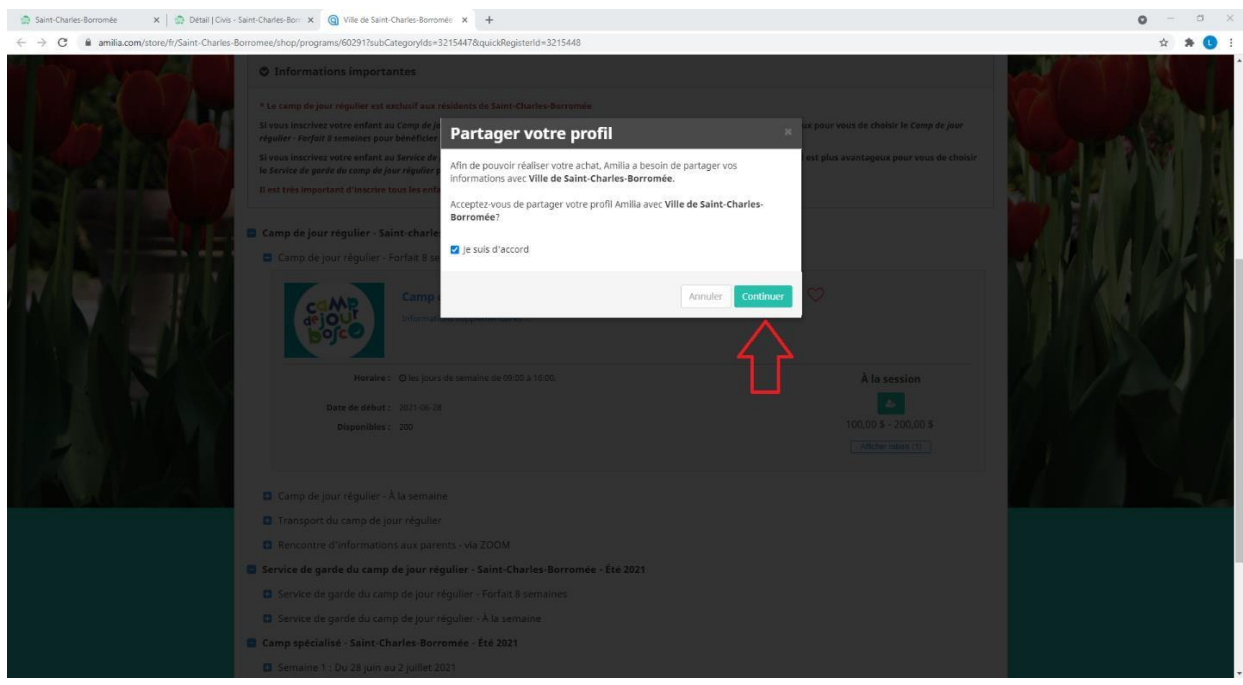

- Vous pouvez également vous référer directement à Amilia : [https://intercom.help/amilia/fr/articles/3430755-comment-faire-un-achat-aupres-d-une](https://intercom.help/amilia/fr/articles/3430755-comment-faire-un-achat-aupres-d-une-organisation#2-sinscrire--une-activit)[organisation#2-sinscrire--une-activit](https://intercom.help/amilia/fr/articles/3430755-comment-faire-un-achat-aupres-d-une-organisation#2-sinscrire--une-activit)
- Ou nous téléphoner! On est là pour vous aider! Au besoin, laissez un message clair de votre nom, numéro de téléphone et la problématique rencontrée et nous vous reviendrons dans les meilleurs délais, garanti! 450 759-4415